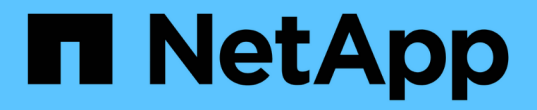

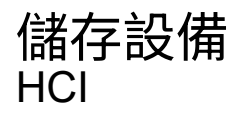

NetApp December 22, 2023

This PDF was generated from https://docs.netapp.com/zhtw/hci19/docs/concept\_hci\_storage\_maintenance\_mode.html on December 22, 2023. Always check docs.netapp.com for the latest.

# 目錄

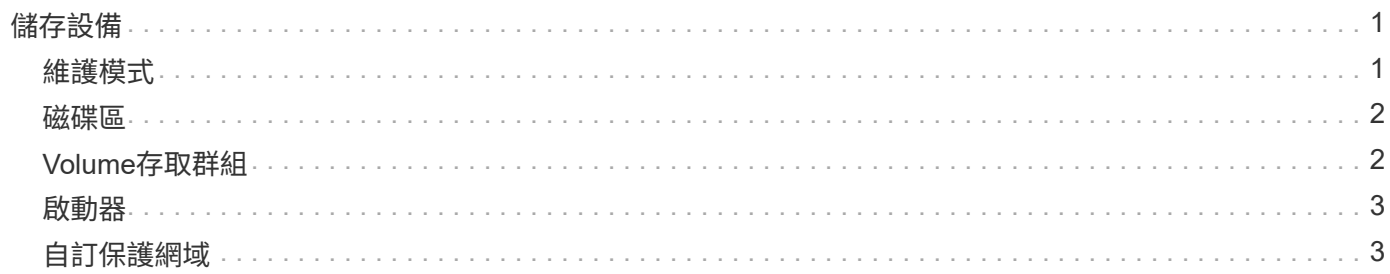

## <span id="page-2-0"></span>儲存設備

## <span id="page-2-1"></span>維護模式

如果您需要將儲存節點離線以進行軟體升級或主機修復等維護作業、您可以啟用該節點的 維護模式、將I/O對儲存叢集其餘部分的影響降至最低。您可以同時使用設備節點 和SolidFire 支援功能的企業SDS節點來執行維護模式。

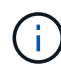

當儲存節點關機時、它會在「儲存」頁面的「節點狀態」欄中顯示\*不可用\*、因為此欄會從叢集 的觀點顯示節點的狀態。節點的關機狀態會以節點主機名稱旁的\*離線\*圖示表示。

只有當節點狀況良好(沒有任何封鎖叢集故障)、而且儲存叢集能夠承受單一節點故障時、您才能將儲存節點轉 換為維護模式。當您為健全且容錯的節點啟用維護模式之後、該節點不會立即轉換、除非符合下列條件、否則會 加以監控:

- 節點上裝載的所有磁碟區都已容錯移轉
- 節點不再是任何磁碟區的主節點
- 每個容錯移轉的磁碟區都會指派一個暫用待命節點

符合這些條件之後、節點便會轉換成維護模式。如果在5分鐘內未符合這些條件、節點將不會進入維護模式。

停用儲存節點的維護模式時、會監控節點、直到符合下列條件為止:

- 所有資料都會完全複寫到節點
- 所有封鎖的叢集故障都已解決
- 節點上裝載之磁碟區的所有暫用待命節點指派都已停用

在符合這些條件之後、節點就會移出維護模式。如果在一小時內不符合這些條件、節點將無法從維護模式移轉。 使用元素API使用維護模式時、您可以查看維護模式作業的狀態:

- 停用:未要求維護。
- 容錯移轉至恢復:節點無法從維護中恢復。
- \* RecoveringFromMaintenance \*:節點正在從維護中恢復。
- 準備維護:正在採取行動、以允許節點執行維護作業。
- 就緒型維護:節點已準備好進行維護。

如需詳細資訊、請參閱

- ["](https://docs.netapp.com/us-en/element-software/api/reference_element_api_enablemaintenancemode.html)[使用](https://docs.netapp.com/us-en/element-software/api/reference_element_api_enablemaintenancemode.html)[Element API](https://docs.netapp.com/us-en/element-software/api/reference_element_api_enablemaintenancemode.html)[啟用維護模式](https://docs.netapp.com/us-en/element-software/api/reference_element_api_enablemaintenancemode.html)["](https://docs.netapp.com/us-en/element-software/api/reference_element_api_enablemaintenancemode.html)
- ["](https://docs.netapp.com/us-en/element-software/api/reference_element_api_disablemaintenancemode.html)[使用](https://docs.netapp.com/us-en/element-software/api/reference_element_api_disablemaintenancemode.html)[Element API](https://docs.netapp.com/us-en/element-software/api/reference_element_api_disablemaintenancemode.html)[停用維護模式](https://docs.netapp.com/us-en/element-software/api/reference_element_api_disablemaintenancemode.html)["](https://docs.netapp.com/us-en/element-software/api/reference_element_api_disablemaintenancemode.html)
- ["API](https://docs.netapp.com/us-en/element-software/api/concept_element_api_about_the_api.html)[文件](https://docs.netapp.com/us-en/element-software/api/concept_element_api_about_the_api.html)[NetApp Element"](https://docs.netapp.com/us-en/element-software/api/concept_element_api_about_the_api.html)
- ["](https://www.netapp.com/hybrid-cloud/hci-documentation/)[「資源」頁面](https://www.netapp.com/hybrid-cloud/hci-documentation/)[NetApp HCI"](https://www.netapp.com/hybrid-cloud/hci-documentation/)

• ["vCenter Server](https://docs.netapp.com/us-en/vcp/index.html)[的](https://docs.netapp.com/us-en/vcp/index.html)[VMware vCenter](https://docs.netapp.com/us-en/vcp/index.html)[外掛程式](https://docs.netapp.com/us-en/vcp/index.html)[NetApp Element"](https://docs.netapp.com/us-en/vcp/index.html)

## <span id="page-3-0"></span>磁碟區

儲存設備是以NetApp Element 磁碟區形式配置在整個系統中。Volume是透過網路使 用iSCSI或Fibre Channel用戶端存取的區塊裝置。

vCenter Server的支援功能可讓您建立、檢視、編輯、刪除、複製、NetApp Element 使用者帳戶的備份或還原 磁碟區。您也可以管理叢集上的每個Volume、以及在Volume存取群組中新增或移除Volume。

#### 持續磁碟區

持續磁碟區可讓管理節點組態資料儲存在指定的儲存叢集、而非本機與VM一起儲存、以便在管理節點遺失或移 除時保留資料。持續磁碟區是選用但建議的管理節點組態。

如果NetApp HCI 您使用NetApp部署引擎來部署用於執行效能測試的管理節點、則會自動啟用和設定持續磁碟 區。

部署新的管理節點時、安裝與升級指令碼中會包含啟用持續磁碟區的選項。永續性磁碟區是位於元素軟體型儲存 叢集上的磁碟區、其中包含主機管理節點VM的管理節點組態資訊、這些資訊在VM生命週期之外仍會持續存在。 如果管理節點遺失、替換管理節點VM可重新連線至遺失的VM、並恢復其組態資料。

持續磁碟區功能(如果在安裝或升級期間啟用)會自動建立多個磁碟區、並將NetApp-HCI預先置於指派叢集上 的名稱。這些磁碟區和任何元件軟體型磁碟區一樣、都可以使用Element軟體Web UI、NetApp Element vCenter Server的支援功能或API來檢視、視您的偏好和安裝而定。持續磁碟區必須以iSCSI連線至管理節點來啟動和執 行、才能維持目前可用於還原的組態資料。

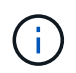

與管理服務相關的持續磁碟區會在安裝或升級期間建立並指派給新帳戶。如果您使用的是持續磁 碟區、請勿修改或刪除磁碟區或其相關帳戶

### 如需詳細資訊、請參閱

- ["](https://docs.netapp.com/zh-tw/hci19/docs/task_hcc_manage_vol_management.html)[管理](https://docs.netapp.com/zh-tw/hci19/docs/task_hcc_manage_vol_management.html)[磁碟區](https://docs.netapp.com/zh-tw/hci19/docs/task_hcc_manage_vol_management.html)["](https://docs.netapp.com/zh-tw/hci19/docs/task_hcc_manage_vol_management.html)
- ["vCenter Server](https://docs.netapp.com/us-en/vcp/index.html)[的](https://docs.netapp.com/us-en/vcp/index.html)[VMware vCenter](https://docs.netapp.com/us-en/vcp/index.html)[外掛程式](https://docs.netapp.com/us-en/vcp/index.html)[NetApp Element"](https://docs.netapp.com/us-en/vcp/index.html)
- ["](http://docs.netapp.com/sfe-122/index.jsp)[元件](http://docs.netapp.com/sfe-122/index.jsp)[與](http://docs.netapp.com/sfe-122/index.jsp)[元件軟體文件中](http://docs.netapp.com/sfe-122/index.jsp)[心](http://docs.netapp.com/sfe-122/index.jsp)[SolidFire"](http://docs.netapp.com/sfe-122/index.jsp)

## <span id="page-3-1"></span>**Volume**存取群組

Volume存取群組是使用者可使用iSCSI或Fibre Channel啟動器存取的磁碟區集合。

藉由建立及使用Volume存取群組、您可以控制對一組Volume的存取。當您將一組磁碟區和一組啟動器與Volume 存取群組建立關聯時、存取群組會授予這些啟動器存取該組磁碟區的權限。

Volume存取群組具有下列限制:

- 每個Volume存取群組最多可有128個啟動器。
- 每個磁碟區最多可有64個存取群組。
- 存取群組最多可由2000個磁碟區組成。
- IQN或WWPN只能屬於一個Volume存取群組。

如需詳細資訊、請參閱

- ["](https://docs.netapp.com/zh-tw/hci19/docs/task_hcc_manage_vol_access_groups.html)[管理](https://docs.netapp.com/zh-tw/hci19/docs/task_hcc_manage_vol_access_groups.html)[Volume](https://docs.netapp.com/zh-tw/hci19/docs/task_hcc_manage_vol_access_groups.html)[存取](https://docs.netapp.com/zh-tw/hci19/docs/task_hcc_manage_vol_access_groups.html)[群組](https://docs.netapp.com/zh-tw/hci19/docs/task_hcc_manage_vol_access_groups.html)["](https://docs.netapp.com/zh-tw/hci19/docs/task_hcc_manage_vol_access_groups.html)
- ["vCenter Server](https://docs.netapp.com/us-en/vcp/index.html)[的](https://docs.netapp.com/us-en/vcp/index.html)[VMware vCenter](https://docs.netapp.com/us-en/vcp/index.html)[外掛程式](https://docs.netapp.com/us-en/vcp/index.html)[NetApp Element"](https://docs.netapp.com/us-en/vcp/index.html)
- ["](http://docs.netapp.com/sfe-122/index.jsp)[元件](http://docs.netapp.com/sfe-122/index.jsp)[與](http://docs.netapp.com/sfe-122/index.jsp)[元件軟體文件中](http://docs.netapp.com/sfe-122/index.jsp)[心](http://docs.netapp.com/sfe-122/index.jsp)[SolidFire"](http://docs.netapp.com/sfe-122/index.jsp)

## <span id="page-4-0"></span>啟動器

啟動器可讓外部用戶端存取叢集中的磁碟區、做為用戶端與磁碟區之間通訊的入口點。您 可以使用啟動器進行CHAP型存取、而非帳戶型存取儲存磁碟區。新增至Volume存取群組 的單一啟動器、可讓Volume存取群組成員存取新增至群組的所有儲存磁碟區、而無需驗 證。啟動器只能屬於一個存取群組。

如需詳細資訊、請參閱

- ["](https://docs.netapp.com/zh-tw/hci19/docs/task_hcc_manage_initiators.html)[管理](https://docs.netapp.com/zh-tw/hci19/docs/task_hcc_manage_initiators.html)[啟動](https://docs.netapp.com/zh-tw/hci19/docs/task_hcc_manage_initiators.html)[器](https://docs.netapp.com/zh-tw/hci19/docs/task_hcc_manage_initiators.html)["](https://docs.netapp.com/zh-tw/hci19/docs/task_hcc_manage_initiators.html)
- ["Volume](#page-3-1)[存取](#page-3-1)[群組](#page-3-1)["](#page-3-1)
- ["](https://docs.netapp.com/zh-tw/hci19/docs/task_hcc_manage_vol_access_groups.html)[管理](https://docs.netapp.com/zh-tw/hci19/docs/task_hcc_manage_vol_access_groups.html)[Volume](https://docs.netapp.com/zh-tw/hci19/docs/task_hcc_manage_vol_access_groups.html)[存取](https://docs.netapp.com/zh-tw/hci19/docs/task_hcc_manage_vol_access_groups.html)[群組](https://docs.netapp.com/zh-tw/hci19/docs/task_hcc_manage_vol_access_groups.html)["](https://docs.netapp.com/zh-tw/hci19/docs/task_hcc_manage_vol_access_groups.html)
- ["vCenter Server](https://docs.netapp.com/us-en/vcp/index.html)[的](https://docs.netapp.com/us-en/vcp/index.html)[VMware vCenter](https://docs.netapp.com/us-en/vcp/index.html)[外掛程式](https://docs.netapp.com/us-en/vcp/index.html)[NetApp Element"](https://docs.netapp.com/us-en/vcp/index.html)
- ["](http://docs.netapp.com/sfe-122/index.jsp)[元件](http://docs.netapp.com/sfe-122/index.jsp)[與](http://docs.netapp.com/sfe-122/index.jsp)[元件軟體文件中](http://docs.netapp.com/sfe-122/index.jsp)[心](http://docs.netapp.com/sfe-122/index.jsp)[SolidFire"](http://docs.netapp.com/sfe-122/index.jsp)

## <span id="page-4-1"></span>自訂保護網域

您可以定義自訂保護網域配置、其中每個節點都與一個自訂保護網域相關聯、而只與一個 自訂保護網域相關聯。根據預設、每個節點都會指派給相同的預設自訂保護網域。

如果未指派自訂保護網域:

- 叢集作業不受影響。
- 自訂層級既不容忍、也不彈性。

如果指派多個自訂保護網域、則每個子系統都會將重複項目指派給不同的自訂保護網域。如果無法這麼做、則會 回復為將重複項目指派給不同的節點。每個子系統(例如、儲存槽、分片、傳輸協定端點供應商和頻道群)都會 獨立執行此作業。

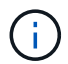

使用自訂保護網域時、假設沒有節點共用機箱。

下列元素API方法會公開這些新的保護網域:

• GetprotectionDomainLayout:顯示每個節點所在的機箱和自訂保護網域。

• SetProtectionDomainLayout:允許將自訂保護網域指派給每個節點。

如需使用自訂保護網域的詳細資訊、請聯絡NetApp支援部門。

如需詳細資訊、請參閱

["](https://docs.netapp.com/us-en/element-software/api/index.html)[使用](https://docs.netapp.com/us-en/element-software/api/index.html)[Element API](https://docs.netapp.com/us-en/element-software/api/index.html)[管理](https://docs.netapp.com/us-en/element-software/api/index.html)[儲存設備](https://docs.netapp.com/us-en/element-software/api/index.html)["](https://docs.netapp.com/us-en/element-software/api/index.html)

#### 版權資訊

Copyright © 2023 NetApp, Inc. 版權所有。台灣印製。非經版權所有人事先書面同意,不得將本受版權保護文件 的任何部分以任何形式或任何方法(圖形、電子或機械)重製,包括影印、錄影、錄音或儲存至電子檢索系統 中。

由 NetApp 版權資料衍伸之軟體必須遵守下列授權和免責聲明:

此軟體以 NETAPP「原樣」提供,不含任何明示或暗示的擔保,包括但不限於有關適售性或特定目的適用性之 擔保,特此聲明。於任何情況下,就任何已造成或基於任何理論上責任之直接性、間接性、附隨性、特殊性、懲 罰性或衍生性損害(包括但不限於替代商品或服務之採購;使用、資料或利潤上的損失;或企業營運中斷),無 論是在使用此軟體時以任何方式所產生的契約、嚴格責任或侵權行為(包括疏忽或其他)等方面,NetApp 概不 負責,即使已被告知有前述損害存在之可能性亦然。

NetApp 保留隨時變更本文所述之任何產品的權利,恕不另行通知。NetApp 不承擔因使用本文所述之產品而產 生的責任或義務,除非明確經過 NetApp 書面同意。使用或購買此產品並不會在依據任何專利權、商標權或任何 其他 NetApp 智慧財產權的情況下轉讓授權。

本手冊所述之產品受到一項(含)以上的美國專利、國外專利或申請中專利所保障。

有限權利說明:政府機關的使用、複製或公開揭露須受 DFARS 252.227-7013(2014 年 2 月)和 FAR 52.227-19(2007 年 12 月)中的「技術資料權利 - 非商業項目」條款 (b)(3) 小段所述之限制。

此處所含屬於商業產品和 / 或商業服務(如 FAR 2.101 所定義)的資料均為 NetApp, Inc. 所有。根據本協議提 供的所有 NetApp 技術資料和電腦軟體皆屬於商業性質,並且完全由私人出資開發。 美國政府對於該資料具有 非專屬、非轉讓、非轉授權、全球性、有限且不可撤銷的使用權限,僅限於美國政府為傳輸此資料所訂合約所允 許之範圍,並基於履行該合約之目的方可使用。除非本文另有規定,否則未經 NetApp Inc. 事前書面許可,不得 逕行使用、揭露、重製、修改、履行或展示該資料。美國政府授予國防部之許可權利,僅適用於 DFARS 條款 252.227-7015(b) (2014年2月) 所述權利。

商標資訊

NETAPP、NETAPP 標誌及 <http://www.netapp.com/TM> 所列之標章均為 NetApp, Inc. 的商標。文中所涉及的所 有其他公司或產品名稱,均為其各自所有者的商標,不得侵犯。